1. В результате внедрения в учебный процесс - повышение уровня подготовки специалистов за счет применения инновационных технологий в образовании.

2. В результате внедрения в производство - изменение характера и улучшение условий труда, ресурсная оснащенность трудовой деятельности, повышение профессионализма, увеличение средней продолжительности свободного от «бумажной работы» времени технолога.

Экономический эффект достигается в основном за счет сокращения времени на технологическую подготовку производства и повышения производительности труда технолога минимум в три раза, которые дают как экономию на заработной плате технолога, так и прибыль, получаемую за счет экономии времени, которая значительно превосходит затраты на приобретение и эксплуатацию программного обеспечения.

Помимо этого, значительный экономический эффект получается в результате сокращения числа переналадок технологического процесса при смене ассортимента обуви и от выбора правильной последовательности запуска образцов, повышающих качество, востребованность и конкурентоспособность выпускаемой обуви.

Полученные результаты позволяют говорить о достижении синергетического эффекта как с точки зрения технологии (за счет значительного сокращения времени на технологическую подготовку производства, выбора оптимального технологического процесса, сокращения переналадок технологического процесса при смене ассортимента, выбора правильной последовательности запуска образцов), так и с точки зрения эффективности производства в целом, за счет одновременного достижения социального и экономического эффекта.

УДК 685.34.024.3.021:004

# ПРОГРАММНЫЙ КОМПЛЕКС ДЛЯ АВТОМАТИЗИРОВАННОГО ПОСТРОЕНИЯ СХЕМ РАСКРОЯ РУЛОННЫХ МАТЕРИАЛОВ НА ДЕТАЛИ **ОБУВИ**

## В.И. Чупринка, Е.А. Хоменко, Л.Т. Свистунова Киевский национальный университет технологий и дизайна, г. Киев, Украина

В условиях кризиса перед обувными предприятиями Украины стоят задачи повышения гибкости производства. Повысить эффективность производства можно благодаря использованию САПР обуви. Данная работа посвящена разработке алгоритмов и созданию на их основе программного комплекса для автоматизированного построения схем раскроя рулонных материалов на детали обуви с учетом требований малых предприятий обувной промышленности.

Постановка задачи Разработать алгоритмы проектирования раскройных схем и создать на их основе систему «АРМ Раскладчика», которая позволит решить следующие задачи: проектирование раскройных схем на материале прямоугольной формы в автоматическом и режимах; контроль соответствия раскройных схем диалоговом технологическим требованиям и ограничениям; визуализация раскройных схем; .сохранение раскройных схем в файле формата \* .  $roz$  и \* .  $dxf$ ; реализация обмена данными про схемы раскроя с САD/САМ-системами, которые используются в отрасли и раскройным оборудованием.

Результаты и их обсуждение Задание на проектирование раскройной схемы формируют в файле формата \* *. dgt*, разработанного в системе "ИРИС", где задается: имя и количество деталей модели, наименования деталей и их координаты, полученные в результате ввода контуров с помощью дигитайзера и аппроксимации их кусочно-линейным методом.

Ввиду сложности задачи и многовариантности возможных решений автоматически спроектированные раскройные схемы ограничены следующими условиями: между деталями должен быть межмодельный мостик  $\Delta_1$  мм, расстояние до края материала  $\Delta_2$  мм, ориентация деталей вдоль основы или с поворотом на 180°, ограничение длины настила длиной раскройного стола *ℓ*. Должны выполняться условия не пересечения деталей с границами материала и условия не пересечения деталей между собой.

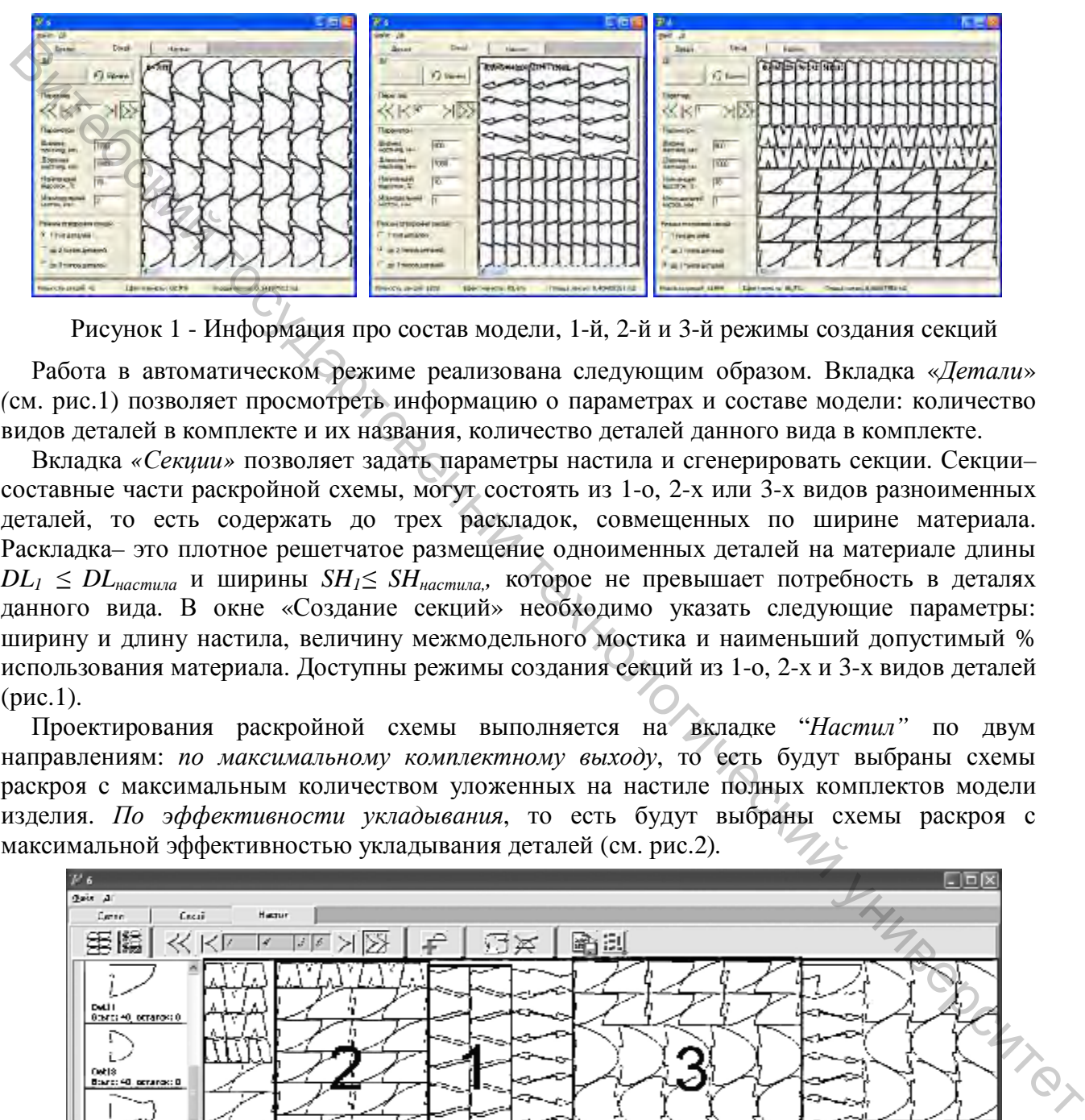

Рисунок 1 - Информация про состав модели, 1-й, 2-й и 3-й режимы создания секций

Работа в автоматическом режиме реализована следующим образом. Вкладка «*Детали*» *(*см. рис.1) позволяет просмотреть информацию о параметрах и составе модели: количество видов деталей в комплекте и их названия, количество деталей данного вида в комплекте.

Вкладка *«Секции»* позволяет задать параметры настила и сгенерировать секции. Секции– составные части раскройной схемы, могут состоять из 1-о, 2-х или 3-х видов разноименных деталей, то есть содержать до трех раскладок, совмещенных по ширине материала. Раскладка– это плотное решетчатое размещение одноименных деталей на материале длины *DL<sup>1</sup> ≤ DLнастила* и ширины *SH1≤ SHнастила,,* которое не превышает потребность в деталях данного вида. В окне «Создание секций» необходимо указать следующие параметры: ширину и длину настила, величину межмодельного мостика и наименьший допустимый % использования материала. Доступны режимы создания секций из 1-о, 2-х и 3-х видов деталей (рис.1).

Проектирования раскройной схемы выполняется на вкладке "*Настил"* по двум направлениям: *по максимальному комплектному выходу*, то есть будут выбраны схемы раскроя с максимальным количеством уложенных на настиле полных комплектов модели изделия. *По эффективности укладывания*, то есть будут выбраны схемы раскроя с максимальной эффективностью укладывания деталей (см. рис.2)*.* 

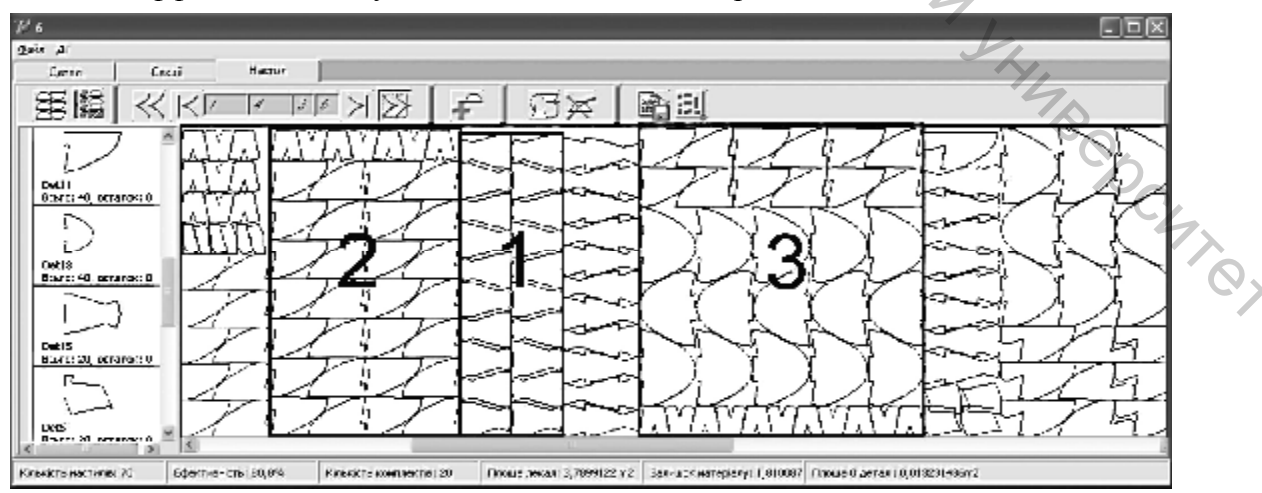

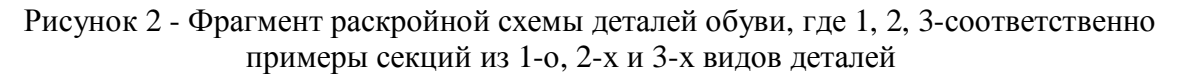

**Методика проектирование раскройных схем в автоматическом режиме** состоит из следующих этапов:

построение эквидистанты к внешнему контуру детали на расстоянии  $\Delta_1/2$ . Дальнейшие этапы выполняются для еквидистанты. При визуализации схемы раскроя еквидистанта заменяется исходной деталью.

– построение раскладок из одноименных деталей. Выполняется расчет линейных эффектов от совмещения одноименных деталей в строках и столбиках и линейных эффектов от совмещения строк и столбиков [1].

– построение секций из раскладок, отсортированных по критерию наибольшего % использования материала. Для нахождения плотной укладки выполняется расчет линейных эффектов от совмещения раскладок разноименных деталей [2].

– графическая визуализация секций, удовлетворяющих заданным условиям и вывод данных о каждой из них.

– построение раскройных схем из секций, отсортированных по критерию наибольшего % использования материала. Для нахождения плотной укладки выполняется расчет линейных эффектов от совмещения общего левого контура *i*-й секции с общим правым контуром *i+1* секции, где *i=1,2,..n, n*-количество секций. Производиться выбор наиболее рациональных раскройных схем (по максимально возможному количеству комплектов модели или по наибольшей эффективности раскладки).

– графическая визуализация каждой из удовлетворяющих заданным условиям раскройных схем и вывод сведений о них.

Диалоговый режим формирования раскройных схем деталей основан на совместном участии в процессе формирования раскройной схемы оператора и средств САПР. Для размещения детали в нужном месте настила оператор использует приемы «добавить», «повернуть» и «удалить». В режиме добавления укладываемая деталь с ненулевым остатком выбирается курсором и указывается место ее размещения в раскройной схеме. Система фиксирует деталь в указанном месте и выполняет автоматический контроль соблюдения технологических условий размещения: отсутствие пересечения внешнего контура детали с контурами ранее уложенных деталей и с границами настила, соблюдение заданных технологических зазоров. При невыполнении любого из требований система не допускает размещения детали в указанном месте.  $\sigma$  то выменения гермом и распелано, отсортированных по критерно наибольшего эпроспалования гермом и полности университет дистритов для нахождения потопки усидаем выполнитет детей - дри несколония и выполнитет детей - д

Расположение любой детали в плоскости настила однозначно определяется по координатам ее условного центра  $Pd(Px, Py)$  (полюса) в системе координат настила, номеру детали *Nd* и углу поворота *q* .

Оператор имеет возможность сохранить файл варианта раскройной схемы (создать файл формата \*.*roz* для любого из полученных вариантов). Файл будет содержать всю необходимую для воссоздания раскройной схемы информацию.

Для обмена информацией с другими CAD/CAM –системами и раскройным оборудованием реализован механизм сохранения раскройных схем в формате хранения данных *\* . dxf*, который является стандартом в отрасли проектирования и имеет открытую спецификацию. Технология сохранения раскройных схем в формате *\* . dxf* в программе, в которой они созданы, позволяет сэкономить средства на покупку дорогостоящей системы AutoCAD и избежать дополнительной операции при передаче данных. Также реализована возможность передачи чертежей раскройных схем в программу AutoCAD, используя COM интерфейс и сохранения их в нужном формате средствами программы [3].

Выводы.

На основе разработанных алгоритмов создан программный комплекс для автоматизированного построения схем раскроя рулонных материалов на детали обуви. Проектирование раскройных схем производится в автоматическом и диалоговом режимах. Режим автоматического раскроя материалов дает их экономию благодаря выбору наилучшей укладки из множества вариантов. Диалоговый режим позволяет откорректировать схемы, построенные в автоматическом режиме. Система может быть приспособлена к использованию в тех отраслях промышленности, где производится раскрой листовых и рулонных материалов.

#### Список использованных источников

- 1. Чупринка В.І., Хоменко О.О., Свістунова Л.Т. Алгоритм побудови щільного суміщення однойменних деталей взуття // Вісник КНУТД. 2009–№1.–С. 41-46
- 2. Чупринка В.И., Хоменко Е.А., Свистунова Л.Т. Алгоритм автоматизированного построения плотных совмещений разноименных деталей в секции // Шахты: Изд-во ЮРГУЭС, 2009.–С. 76-78
- 3. Чупринка В.І., Хоменко О.О., Шкоденко М.М. Підготовка вхідної інформації про схеми суміщення деталей взуття для автоматизованого розкрою // Вісник КНУТД. 2009–№2.–С. 22-28

УДК 685.34 : 004

### **П РО Г Р А М М НЫ Й КО М П Л Е К С Д Л Я А В ТО М А ТИ ЗИ РО В А Н Н О Г О О П Р ЕД Е Л Е НИЯ КО Н Т У Р А Н А Т У Р А Л Ь НОЙ КОЖ И**

## *М.М. Шкоденко, В.П. Коновал,*

#### *Киевский национальный университет технологий и дизайна, г. Киев, Украина*

В настоящее время в обувной промышленности широкое распространение получили системы для автоматизированного раскроя кож, ориентированные на большие предприятия, которые позволяют решать комплексно весь спектр вопросов, связанных с раскроем. Эти системы являются очень дорогими и узко ориентированными на фирменное аппаратно – программное обеспечение. Вместе с тем, для малых предприятий не автоматизирован процесс предварительной подготовки натуральной кожи к построению укладки деталей и раскрою.  $\odot$  унивения одновнения детавной рауки *// Визинке КНУТД* 2009-16-12, 41-46<br>
— Чунринка В.И., Хоменко Е.А., Сместунова Л.Т. Алгоритм автоматизированного<br>
— ГОРСУЭС, 2009-С. 76-78<br>
3. Чунринка В.И., Хоменко О.О., Школст

Цель работы – обеспечить автоматизированную подготовку входной информации на ЭВМ современного типа для создания раскройных схем деталей обуви на натуральной коже. Необходимо решить следующие задачи: реализовать максимально точное графическое представление контуров натуральной кожи; получить с заданной точностью данные о геометрических размерах кожи и размещения на ней разного рода пороков; представить полученную информацию в формате, который поддерживается алгоритмами оптимального размещения, используемыми в программах генерации раскройных схем деталей.

Для решения поставленной задачи был разработан программный продукт, который позволяет выполнить следующие действия: получение растрового изображения, предварительная подготовка к анализу, выделение растрового контура, генерация векторного контура, обозначение дефектов на поверхности кожи визуальным способом, сохранение векторного контура в заданном формате

Промышленные сканеры пригодные для оцифровки кожи значительной площади имеют очень высокую стоимость. Был сделан обзор доступных устройств и оказалось, что значительный интерес представляют цифровые зеркальные фотоаппараты начального уровня. Разрешающая способность матрицы от 10Мп дает достаточную точность фотографии для кожи размером 1,5×2 м (точность детализации до 0,5 мм). Для того, чтобы уменьшить исходный уровень шума, создаваемый оптической техникой, оказалось целесообразным формировать монохромное изображение при минимальной